# 滨 州 医 学 院 财 务 处

### 财字〔2015〕2 号

## 关于加强公务机票购买管理有关事项的通知

各部门、单位、院(系):

山东省财政厅近日下发了《关于做好公务机票购买管理 改革工作的通知》(鲁财采〔2015〕1 号),对公务机票的购 买、报销等做出了明确规定。现根据上级有关文件精神,结 合学校实际,现就购买公务机票管理的有关规定通知如下:

#### 一、实施范围及购买原则

凡是按照学校相关规定出差可以乘坐飞机的人员,国内 出差、因公临时出国购买机票,应按照厉行节约和支持本国 航空公司发展的原则,优先购买财政部通过政府采购方式确 定的我国航空公司(以下称国内航空公司)航班优惠机票。

#### 二、购买平台

政府采购机票管理网站(www.gpticket.org)

#### 三、购买渠道

(一)通过政府采购机票管理网站购票;

(二)通过航空公司直销机构或机票销售代理机构购票;

(三)购买市场上公务机票销售渠道外低于政府采购优 惠票价的国内航空公司航班机票(必须从各航空公司官方网 站或者政府采购机票管理网站下载保留出行日期机票市场 价格截图等书面材料,证明其低于购票时点的政府采购优惠 票价)。

#### 四、购票方式

(一)自助购票:购票人登陆政府采购机票管理网站 (www.gpticket.org),按网站提示进行网上自助购买公务 机票。

(二)委托购票:购票人联系政府采购机票管理网站 (www.gpticket.org)公布的任意一家航空公司直销机构或 机票销售代理机构,委托购买公务机票。

#### 五、购票流程

(一)自助购票

- 1、登陆政府采购机票管理网站(www.gpticket.org)
- 2、购票用户注册(首次购票)
- 3、网上选购机票
- 4、使用公务卡网上付款
- 5、获取报销凭证
- (二)委托购票
- 1、登陆政府采购机票管理网站(www.gpticket.org)
- 2、选择服务商
- 3、致电或前往服务商网店购票
- 4、选择公务卡或银行转账(支票或汇款)付款
- 5、获取报销凭证

以上流程详见附件。

#### 六、报销管理

(一)购票人通过公务机票销售渠道购买国内航空公司 航班的,应当以标注有机票查验号码(GP+12 数字)的《航 空运输电子客票行程单》作为报销凭证。

(二)购票人购买非国内航空公司航班机票的,应当以 航空运输电子客票行程单或非国内航空公司及其代理机构 提供的其他票据作为报销凭证。如果需单位外事部门和财务 部门审批的,应同时将《乘坐非国内航空公司航班和改变中 转地审批表》作为附件。

(三) 购票人购买市场低价票的,报销时应当提供同 一购票时点在航空公司官网或政府采购机票管理网站截取 的同时刻同航班舱位的价格截图等证明其低于政府采购优 惠票价的材料,作为报销凭证的附件,按照单位财务报销管 理的规定程序报销。市场低价票行程单上没有机票查验号码。

(四)关于公务卡消费信息。由于网站自助购票是通过 网上支付的在线交易,无法打印刷卡凭据。因此,在报销时 需要填写公务卡消费信息的,购票人可通过公务卡发卡银行 的网上银行或银行客服电话查询公务卡消费日期及金额,也 可登录政府采购机票管理网站查看机票查验单上的出票时 间和金额。

七、其他

(一)本规定自 2015 年 3 月 9 日起正式实施。

(二)未尽事宜参照山东省财政厅《关于做好公务机票 购买管理改革工作的通知》(鲁财采〔2015〕1 号)执行。

#### 附件.

1.乘坐非国内航空公司航班和改变中转地审批表

2.关于做好公务机票购买管理改革工作的通知》(鲁财 采〔2015〕1 号)(在财务处网站下载)

3.《公务机票购买操作及注意事项》(在财务处网站下 载)

#### 滨州医学院财务处

#### 2015 年 3 月 3 日

#### 主题词:公务 管理

#### 滨州医学院财务处 2015 年 3 月 3 日

附件 1.

# 乘坐非国内航空公司航班和改变中转地审批表

编号: 填表日期: 年 月 日

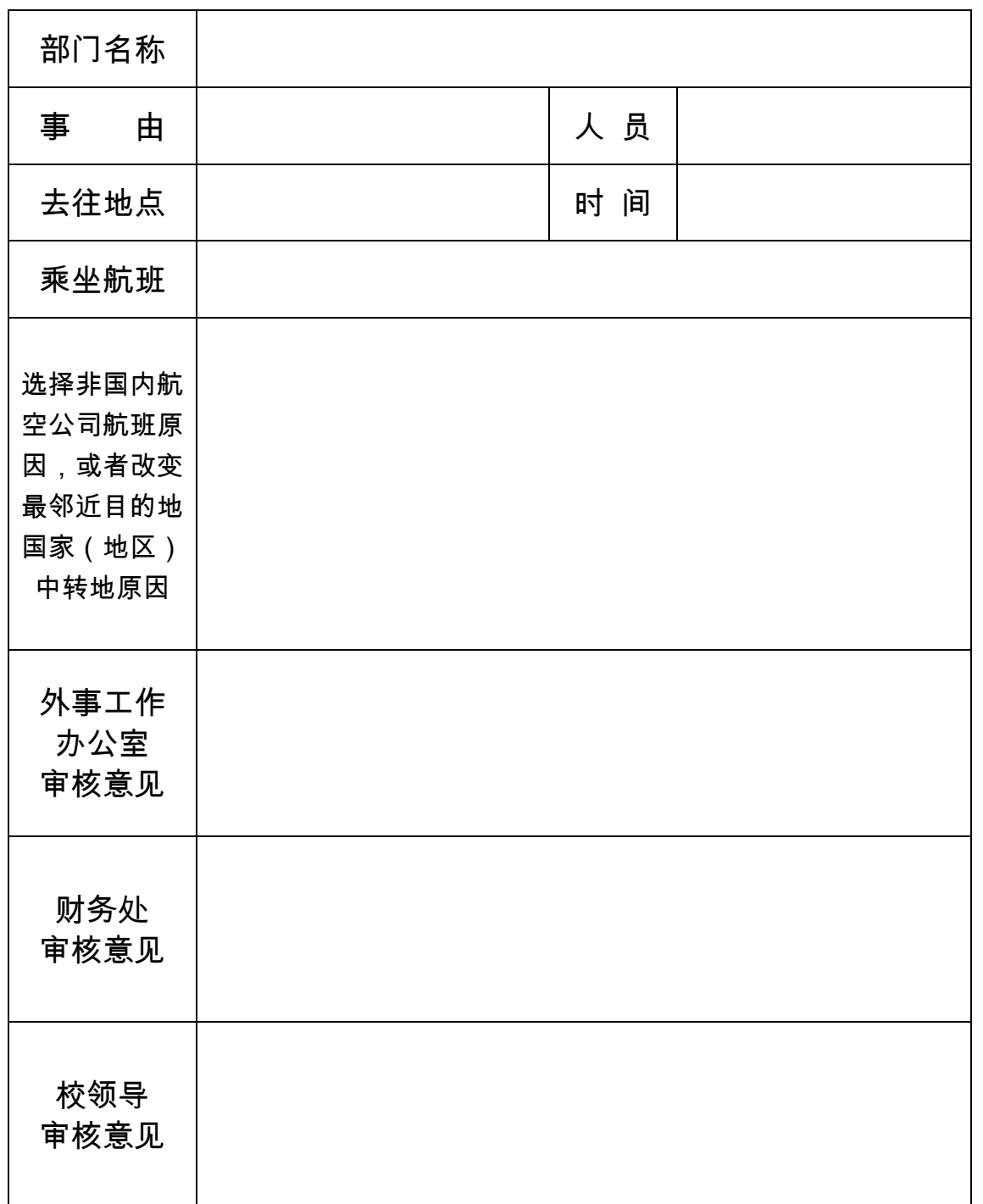